## How to access and search the 'new look' INSOL Europe: European **Insolvency Regulation Case Register**

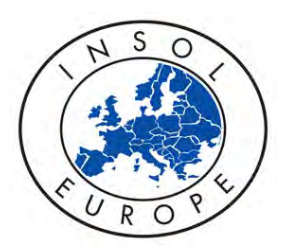

The INSOL Europe case register is now hosted by LexisNexis. This unique case abstract service provides summaries of over 500 judgments from the Court of Justice of the European Union and first instance and appeal courts of the EU Member States that consider a significant point relating to the EC Regulation on Insolvency Proceedings (No 1346/2000).

Step 1: You will have received an email from LexisNexis with your new user ID and password.

Step 2: Click on the link in the email (or navigate to: www.lexisnexis.com/uk/legal/api/version1/ sf?shr=t&csi=414885&sfi=GB02STIntCseCmn) where you will see this screen:

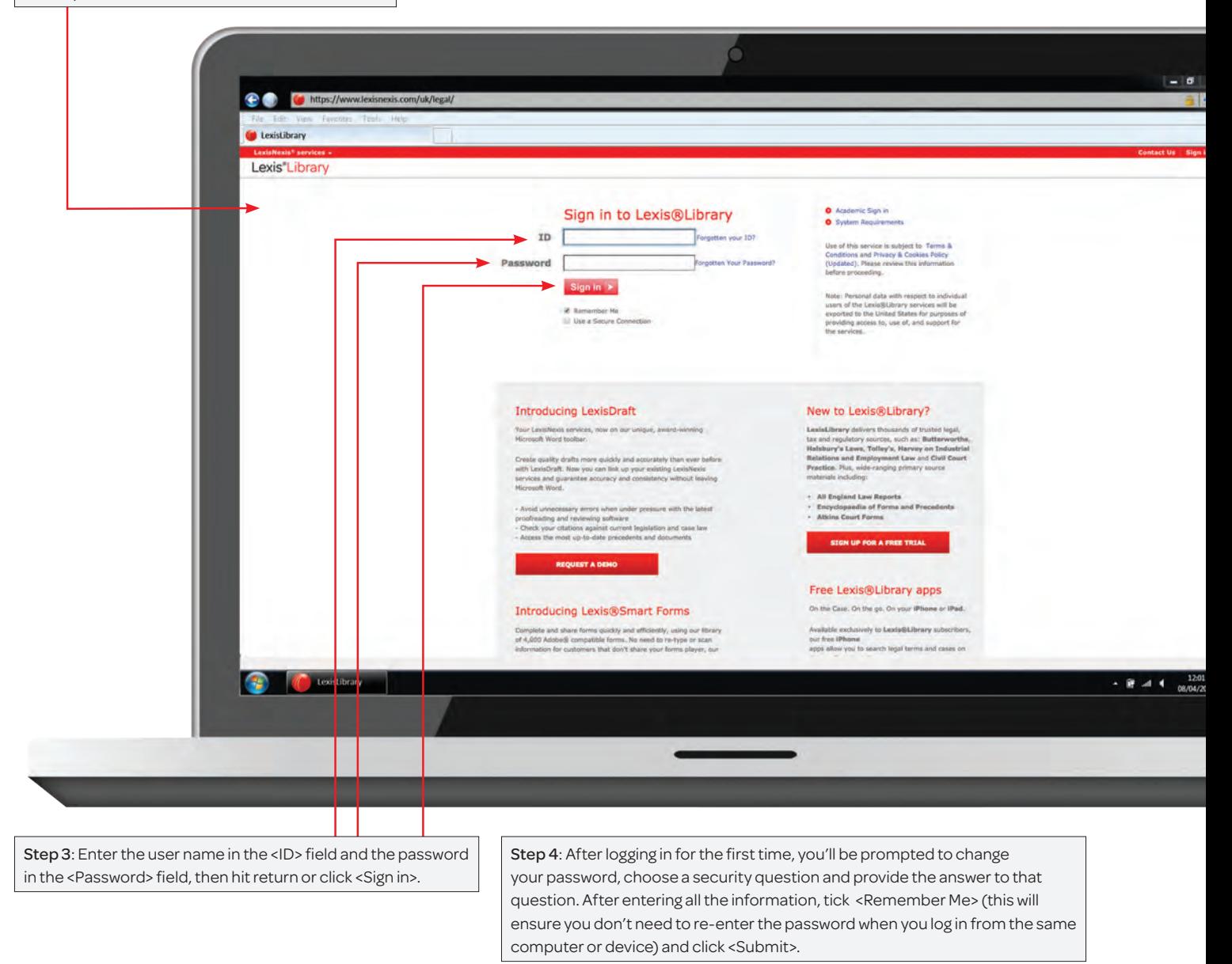

Step 5: After signing in, you'll be taken to the International Cases page:

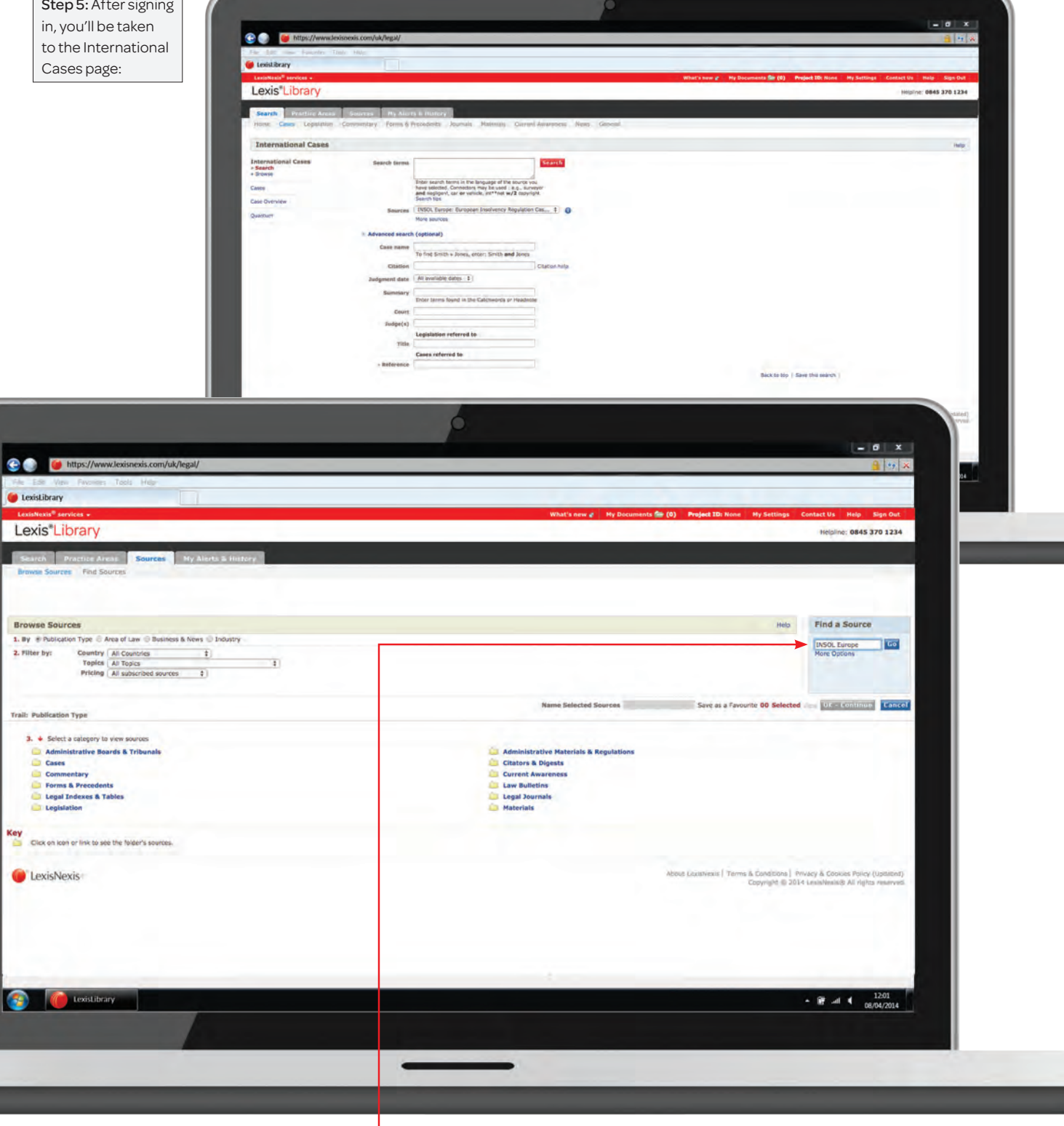

Step 6: Depending on whether you have any existing subscription with Lexis Library, you may need to manually add the EC case register source as follows: select <More sources>. In the <Find a Source> box, type <INSOL Europe> then hit <Go>.

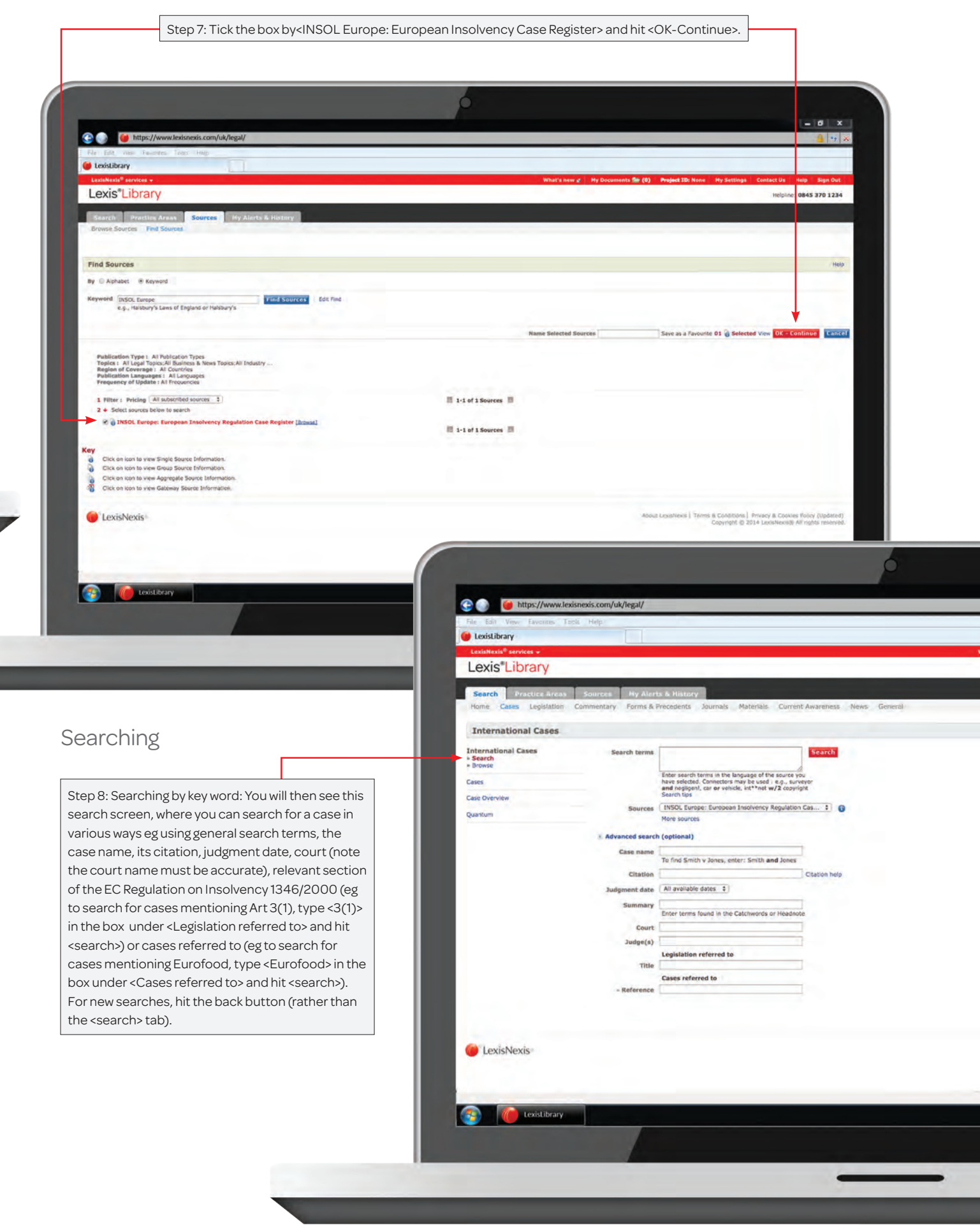

 $\overline{\phantom{0}}$ 

J

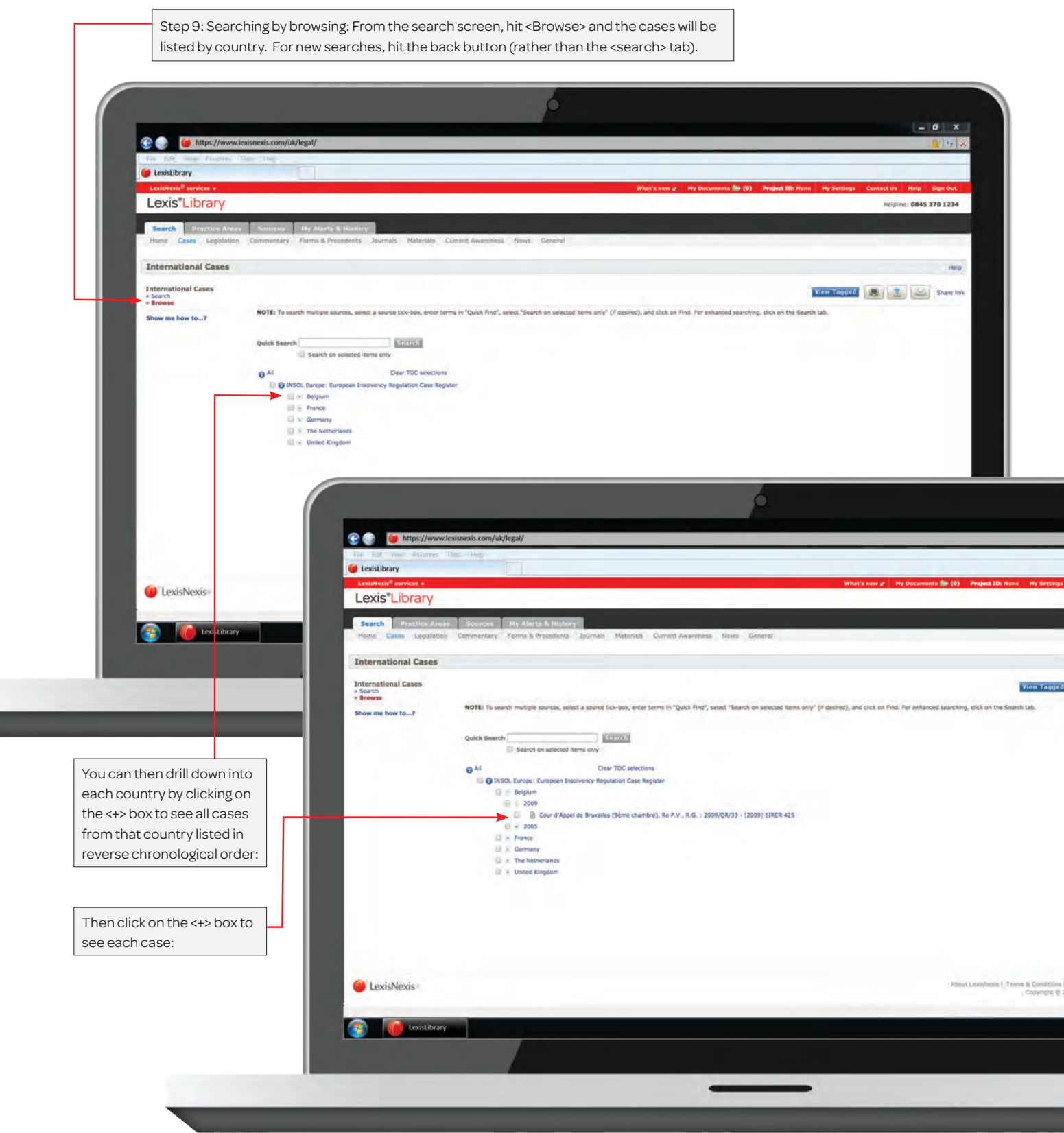

To find out more about LexisLibrary or to get a free trial, visit **lexisnexis.co.uk/RIMag/library** 

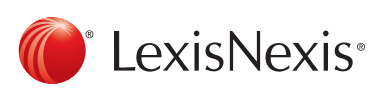

The Future of Law. Since 1818.

Reed Elsevier (UK) Limited trading as LexisNexis. Registered office 1-3 Strand London WC2N 5JR Registered in England number 2746621 VAT Registered No. GB 730 8595 20. LexisNexis and the Knowledge Burst logo are<br>trademarks